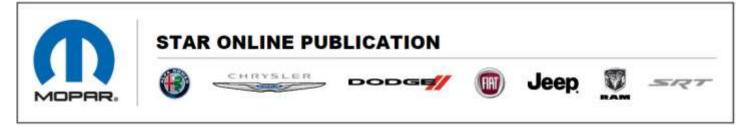

Case Number: S2208000073

Release Date: March 2022

Symptom/Vehicle Issue: No Start, After Flash And Or PCM Replace, DTC P0513 Invalid Skim

Key Setting

**Owner Complaint/Technician Observation:** Owner complaint no start concern. Technician observed the vehicle is setting P0513 Invalid Skim Key.

#### **Discussion:**

#### PERFORM THE PCM REPLACED PROCEDURE:

This Procedure is required to ensure the "seed request" in the PCM is correct, valid and matched for the RF Hub Module. The "Seed request" is a handshake involving PCM, BCM and RF Hub Module security codes. The PCM requests the security code from the BCM and ensures they match to start the vehicle. When this DTC is set active, that means the PCM, after a reflash or replacement, was defaulted and doesn't have the proper security code installed so the match is always negative, once we do the "PCM replacement routine", the PCM restores the actual security code and Key Fobs will work and the vehicle will start and the DTC will go to stored. Service Library has been updated with the below procedures.

# **Re-Flash Programming Procedure:**

- 1. Connect a battery charger to the vehicle.
- 2. Connect the scan tool.
- 3. Ignition should be in RUN position. (do not start the vehicle)
- 4. Manually enter the VIN in wiTECH to identify what vehicle you are working on.
- 5. Flash the PCM software.
- 6. Perform the "Proxy Configuration Alignment" located under the Guided Diagnostics menu in the activities section of the left margin.

# If the PCM has been replaced:

- 1. Select and run the "PCM/ECM/ESL replace" routine under the BCM "Misc. Functions" menu. Verify that the PCM states programmed after it transfers the immobilizer data.
- 2. Run the "Proxy Configuration Alignment" once again to verify no misalignments.

This document does not authorize warranty repairs. This communication documents a record of past experiences. STAR Online does not provide any conclusions about what is wrong with the vehicle. Rather, it captures all previous cases known that appear to be similar or related to the vehicle symptom / condition. You are the expert, and you are responsible for deciding on the appropriate course of action.

Contact STAR Center, or your Technical Assistance Center Via TechCONNECT or eCONTACT ticket if no solution is found

FCA US LLC Version 4.3 10/29/2020

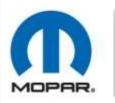

### STAR ONLINE PUBLICATION

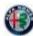

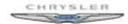

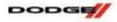

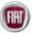

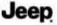

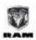

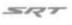

- 3. Perform the Learn Electronic Throttle Control (ETC) routine under PCM Misc. Functions.
- 4. Erase any DTCs.
- 5. Road test the vehicle.
- 6. Check for and correct any DTCs.
- 7. Programming is complete.

This document does not authorize warranty repairs. This communication documents a record of past experiences. STAR Online does not provide any conclusions about what is wrong with the vehicle. Rather, it captures all previous cases known that appear to be similar or related to the vehicle symptom / condition. You are the expert, and you are responsible for deciding on the appropriate course of action.

Contact STAR Center, or your Technical Assistance Center Via TechCONNECT or eCONTACT ticket if no solution is found

FCA US LLC Version 4.3 10/29/2020